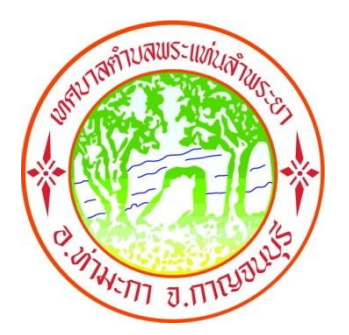

# คู่มือการใช้งานบริการอิเล็กทรอนิกส์

(E-Services User Manual)

ของเทศบาลตำบลพระแท่นลำพระยา

\*\*สำหรับประชาชน\*\*

-แบบขอรับบริการจัดเก็บกิ่งไม้ -ระบบยื่นคำร้องขอมาตรน้ำประปาออนไลน์ -แบบค าร้องขอถังขยะออนไลน์

ิเทศบาลตำบลพระแท่นลำพระยา อำเภอท่ามะกา จังหวัดกาญจนบุรี

http://www.pratanlumpraya.go.th

### การใช้งาน

1.เปิดโปรแกรม Browser เช่น Google Chrome

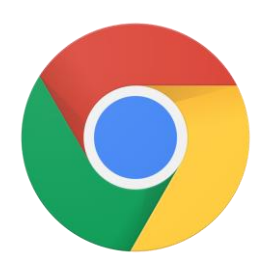

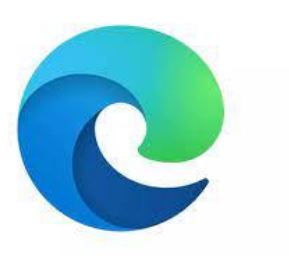

Google Chrome and the Microsoft Edge Microsoft Edge

#### ๒.เข้า URL ของเทศบาลตำบลพระแท่นลำพระยาพิมพ์

[http://www.pratanlumpraya.go.th](http://www.pratanlumpraya.go.th/)

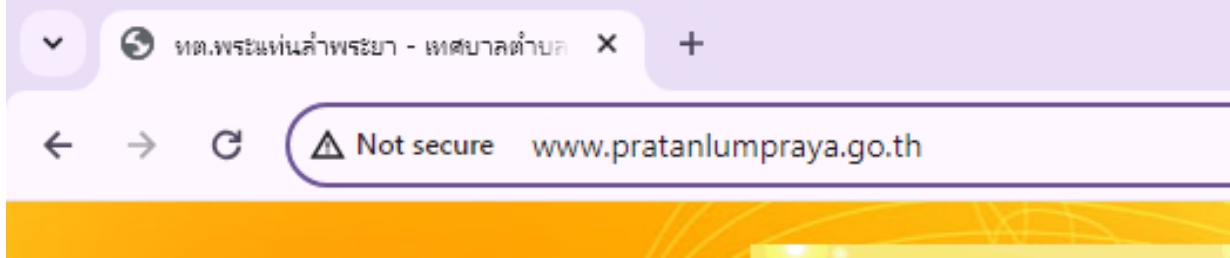

### ๓.กดเข้าสู่ "เข้าสู่เว็บไซต์"

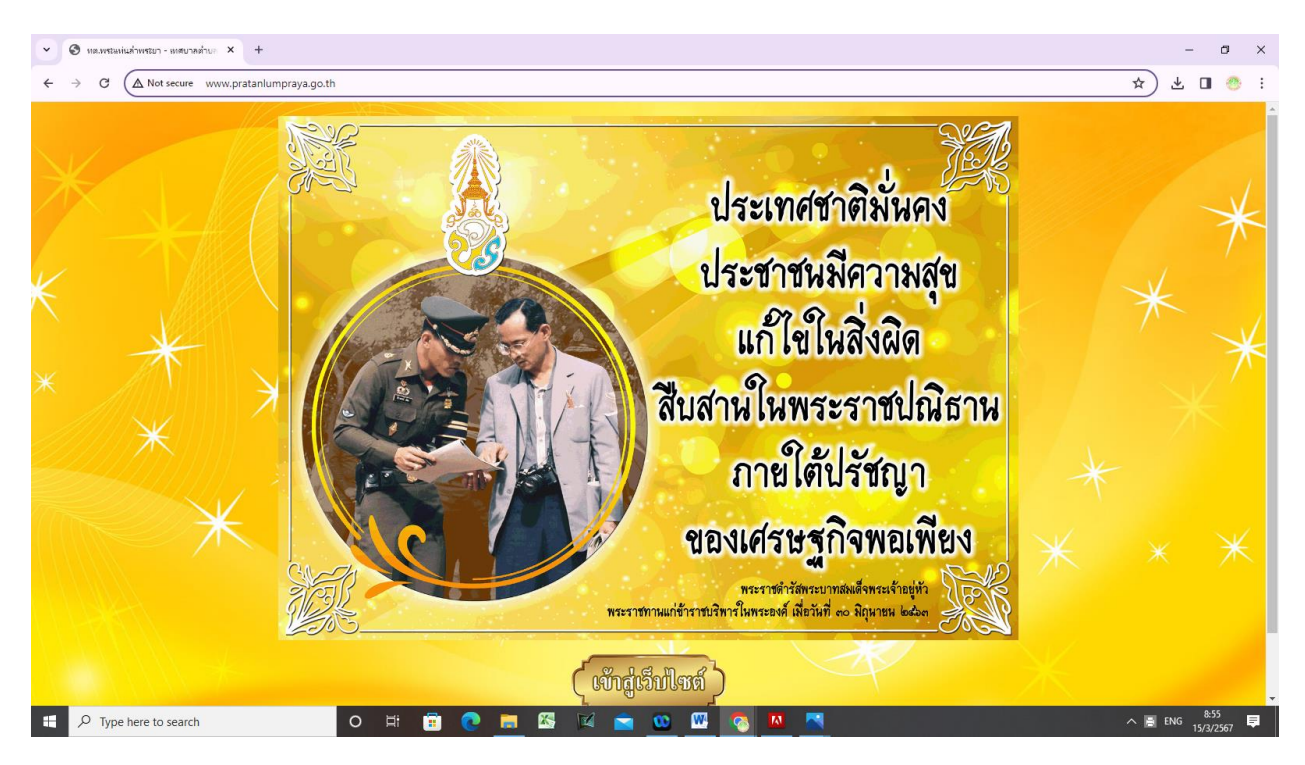

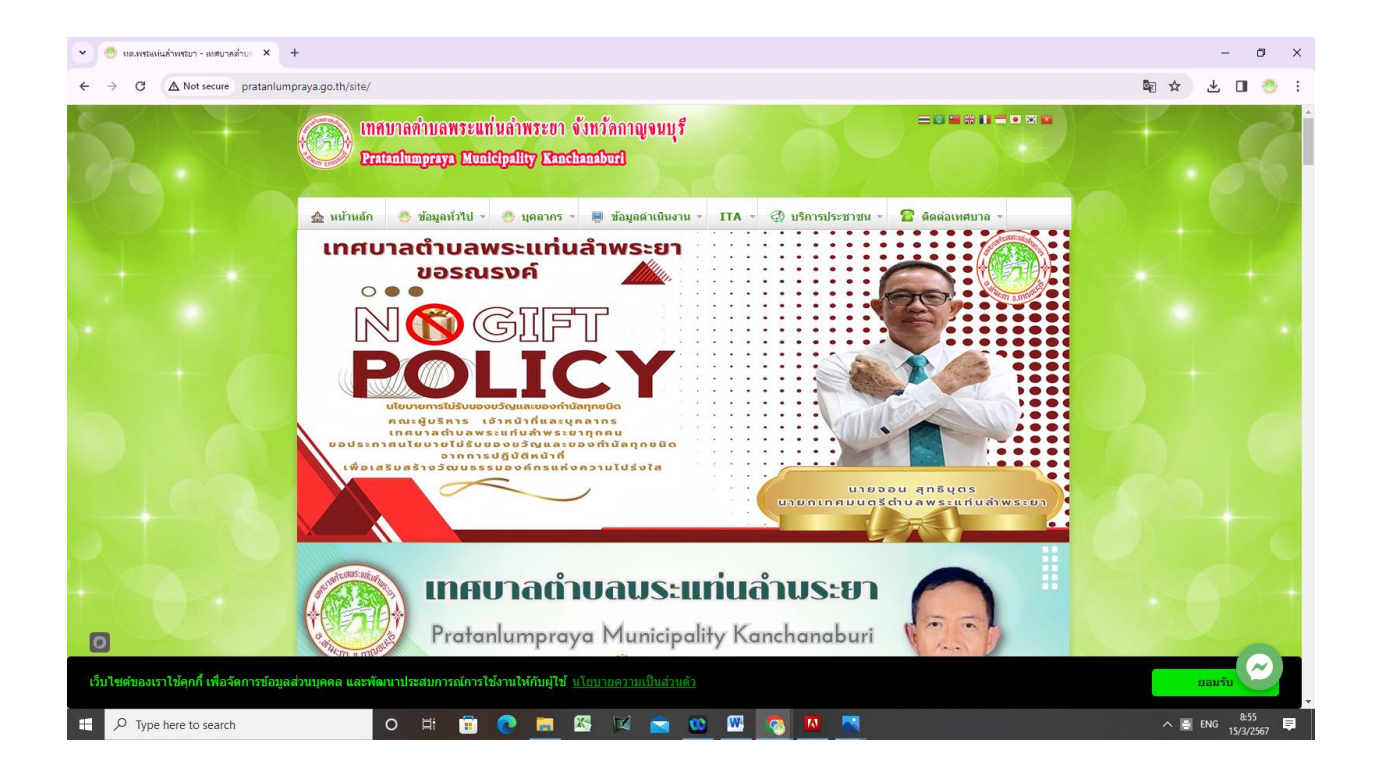

#### 4. จะพบแถบเมนูบริการประชาชน

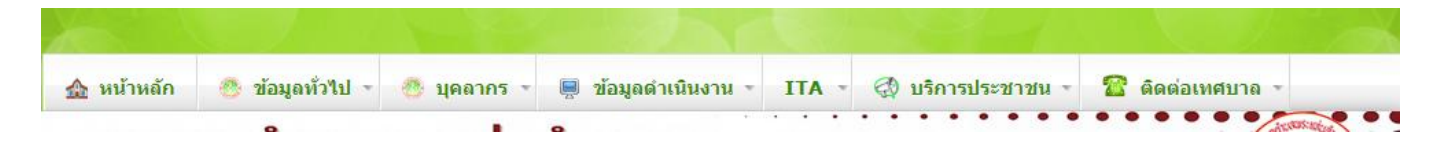

คลิกตรงบริการประชาชน หัวข้อ E-service ในลำดับที่ ๔

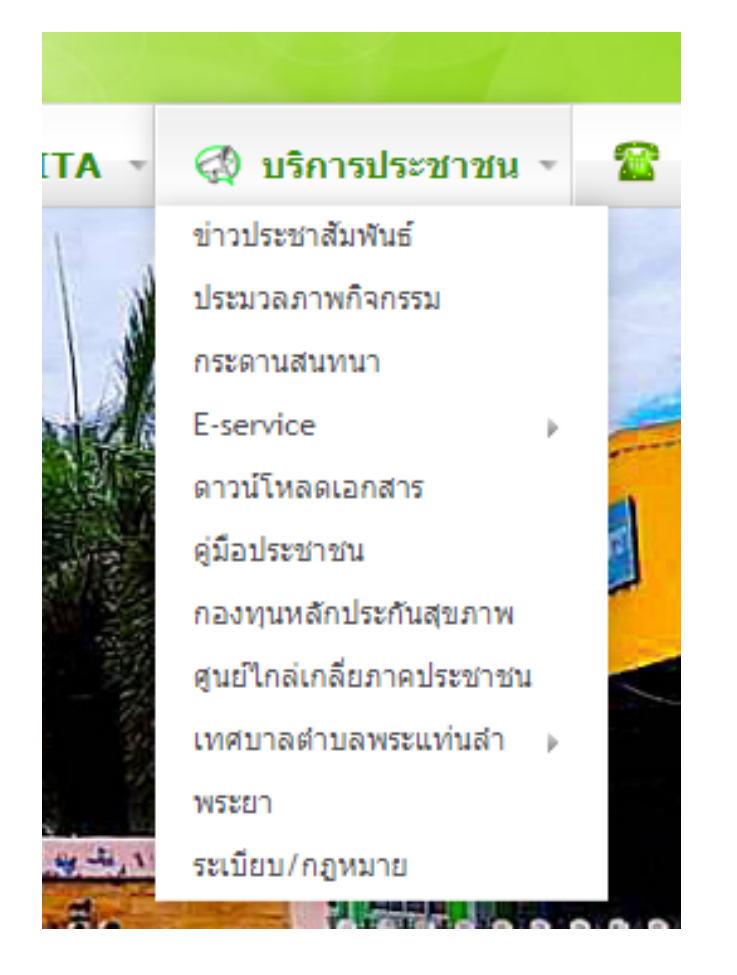

เมื่อคลิกที่ E-service แล้ว จะเจอ -แบบขอรับบริการจัดเก็บกิ่งไม้ -ระบบยื่นคำร้องขอมาตรน้ำประปาออนไลน์ -แบบค าร้องขอถังขยะออนไลน์

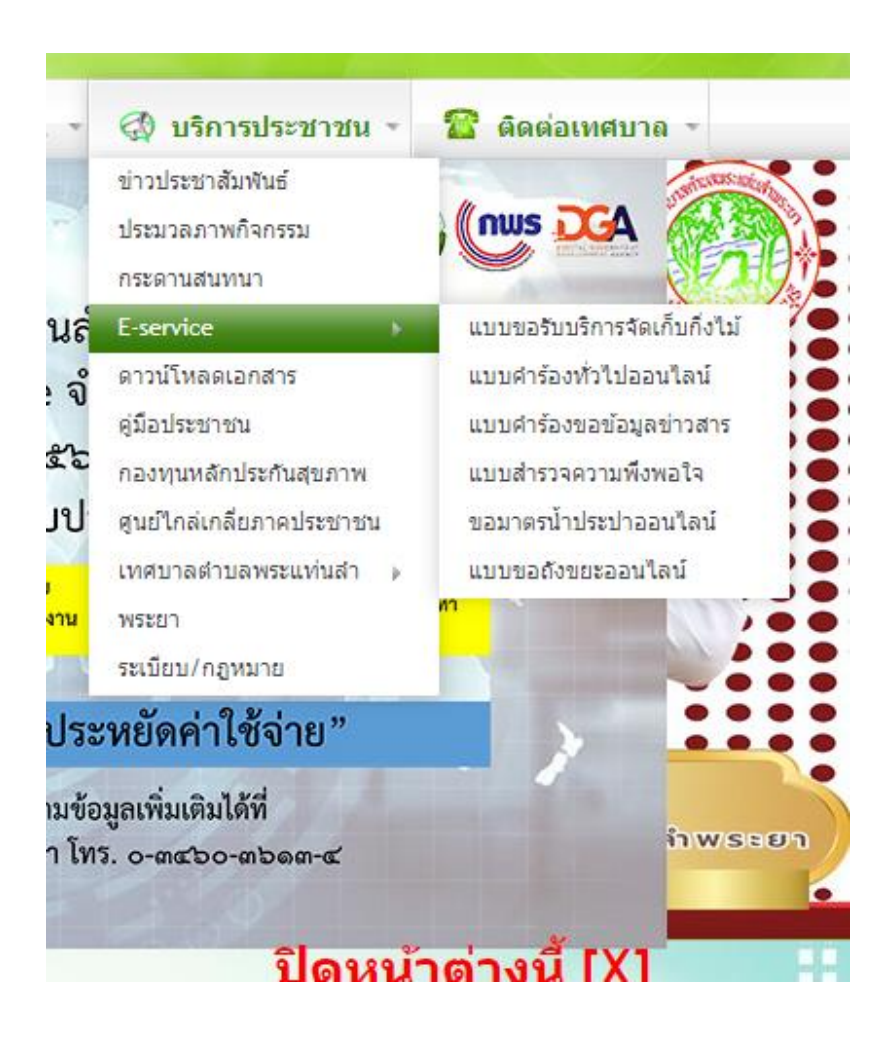

# ต้องการขอรับบริการด้านให้คลิกไปหัวข้อนั้นๆ

-แบบขอรับบริการจัดเก็บกิ่งไม้

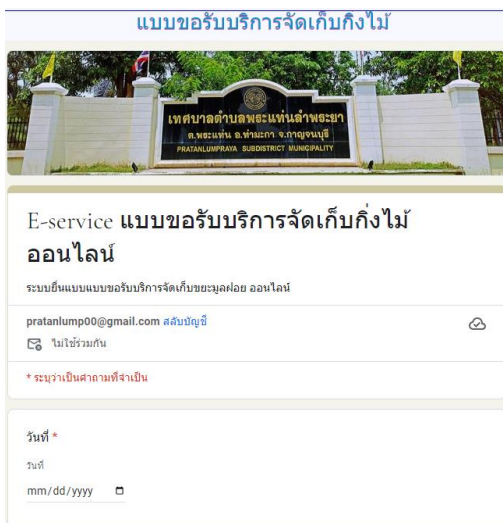

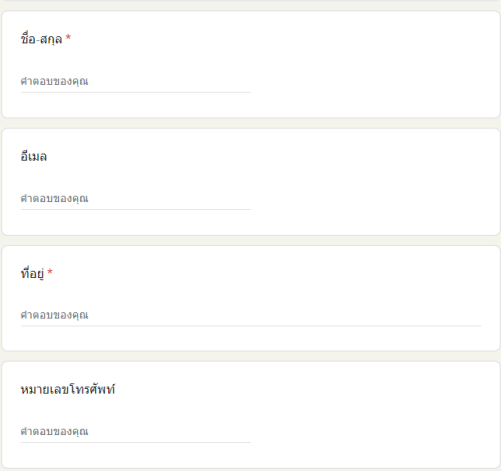

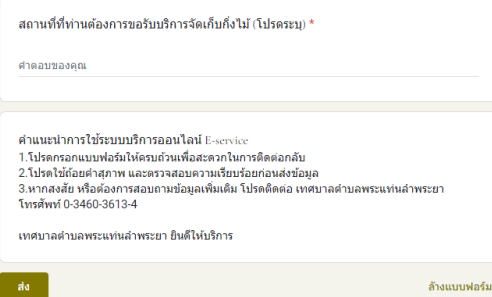

# -ระบบยื่นคำร้องขอมาตรน้ำประปาออนไลน์

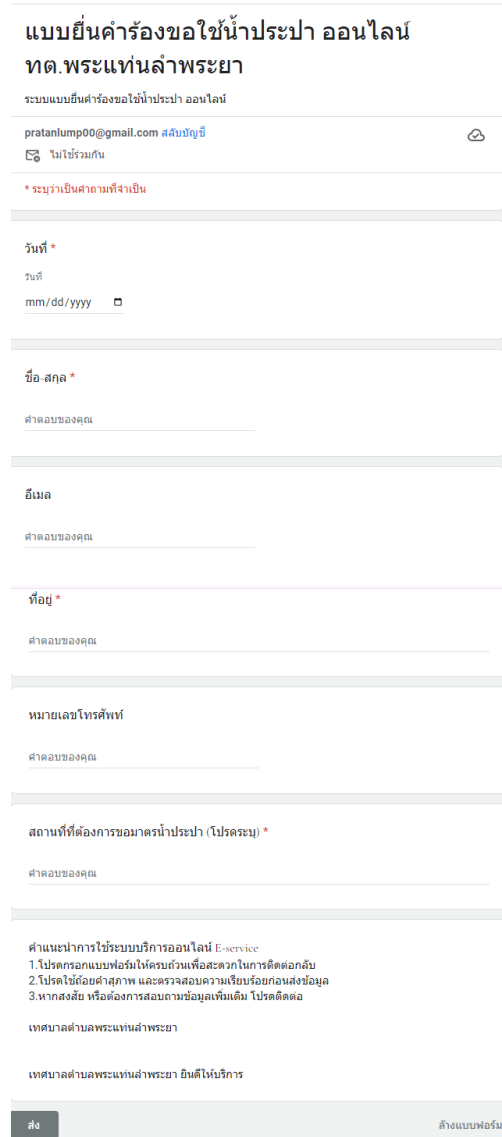

## -แบบค าร้องขอถังขยะออนไลน์

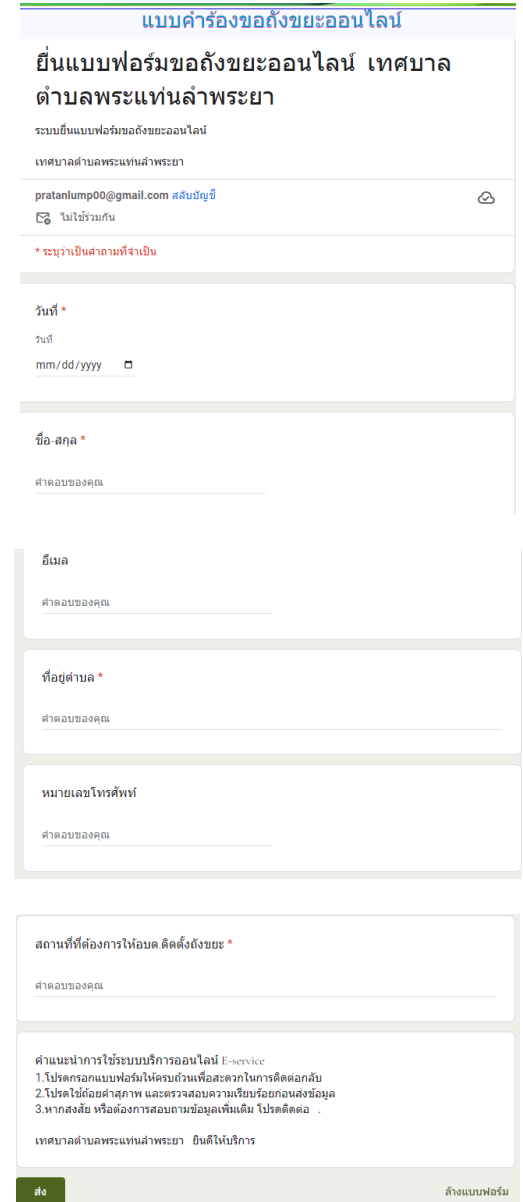

5.เมื่อกรอกข้อมูลครบถ้วน ให้กดส่งแบบฟอร์ม